Vejledning til oprettelse af ny bruger/indmeldelse:

Hvis du ønsker at blive medlem/bruger så tryk på "For medlemmer" knappen i højre top.

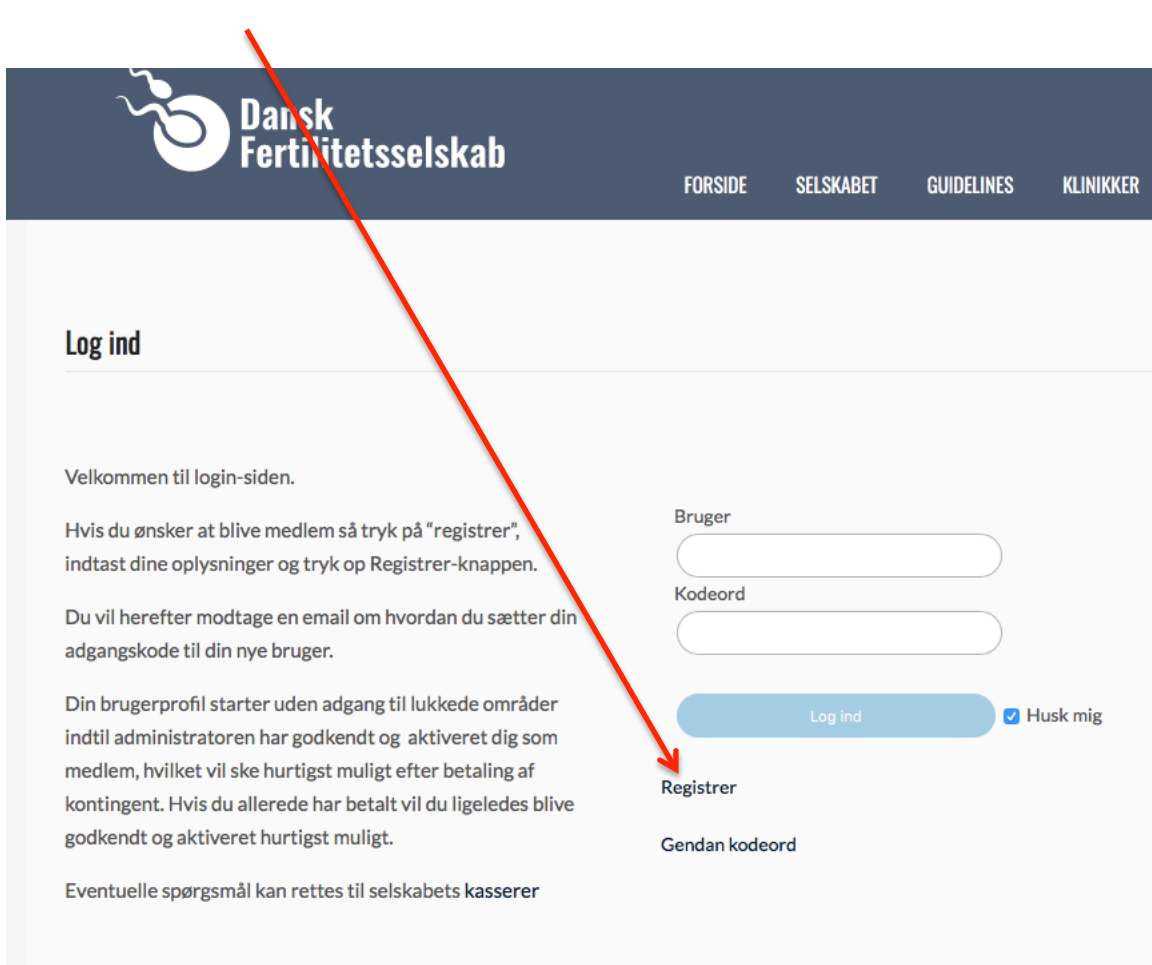

Tryk på"registrer":

Dette felt kommer frem:

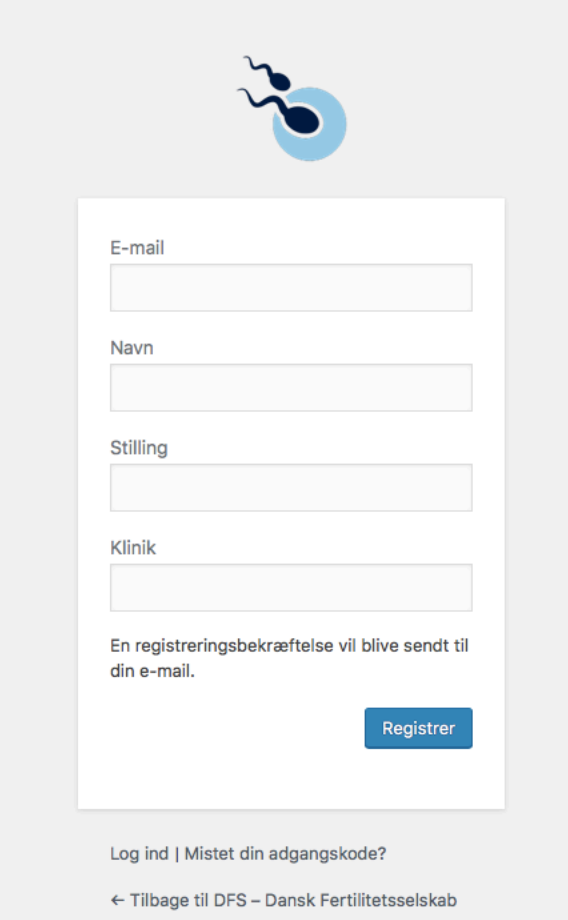

Indtast dine oplysninger og tryk op Registrer-knappen.

Du vil herefter modtage en email om hvordan du sætter din adgangskode til din nye bruger.

OBS !! Den mail kan godt ryge i spamfilter! Afsender er "Wordpress"

Når du klikker på linket i denne mail skal du taste en ny adgangskode og trykke "nulstil adgangskode":

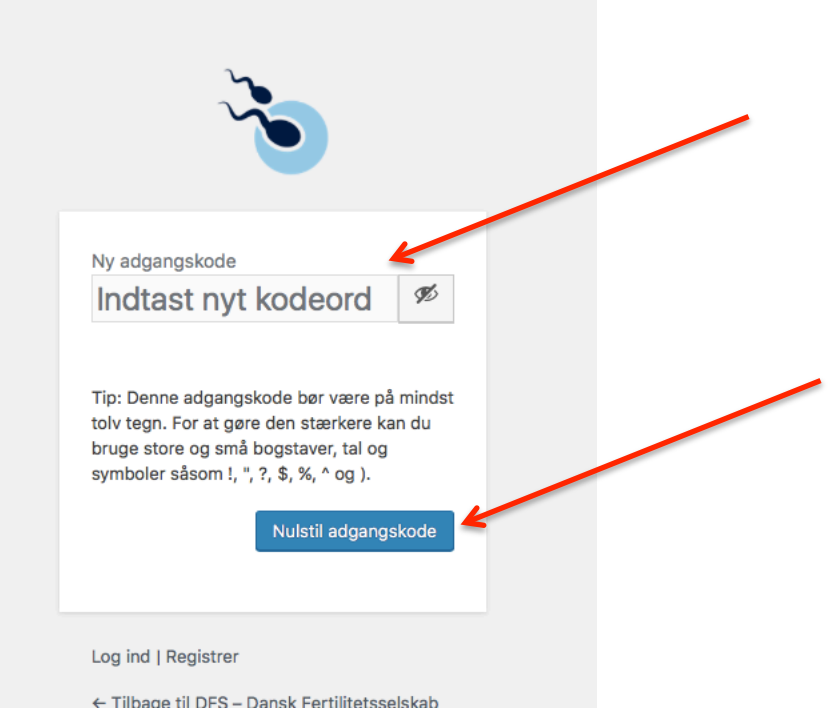

Kassereren vil få besked om oprettelsen af brugerprofilen.

Din brugerprofil starter uden adgang til lukkede områder indtil administratoren har godkendt og aktiveret dig som medlem, hvilket vil ske hurtigst muligt efter betaling af kontingent. Hvis du allerede har betalt vil du ligeledes blive godkendt og aktiveret hurtigst muligt.

Eventuelle spørgsmål kan rettes til selskabets kasserer